# RESTful services and OAUTH protocol in IoT

by Yakov Fain, Farata Systems

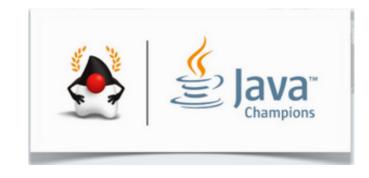

## Farata Systems and SuranceBay

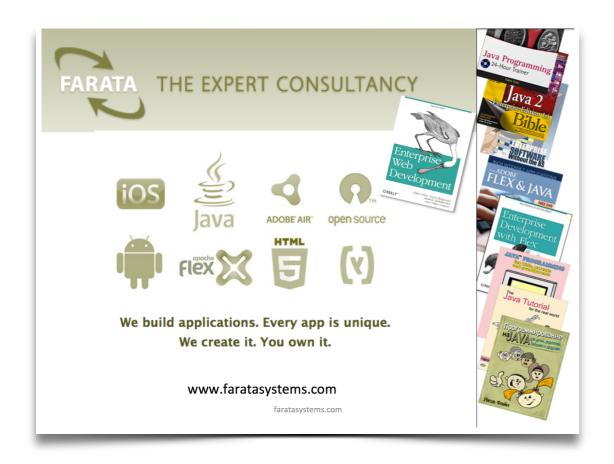

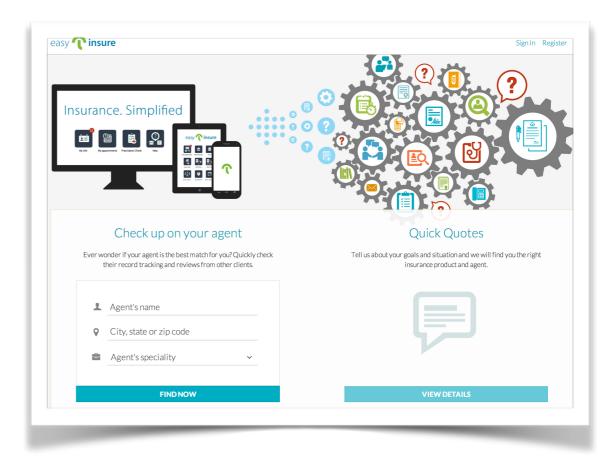

http://easy.insure

#### The three parts of this presentation

- One approach to integrating consumer devices in the business workflow
- Live demo: integrating a blood pressure monitor into a business workflow
- A brief review of REST, OAUTH, Websockets and their roles tin our application.

## Yesterday's Sensors (Things)

- 18 years ago. Telephony.
- I've been programming IoT!

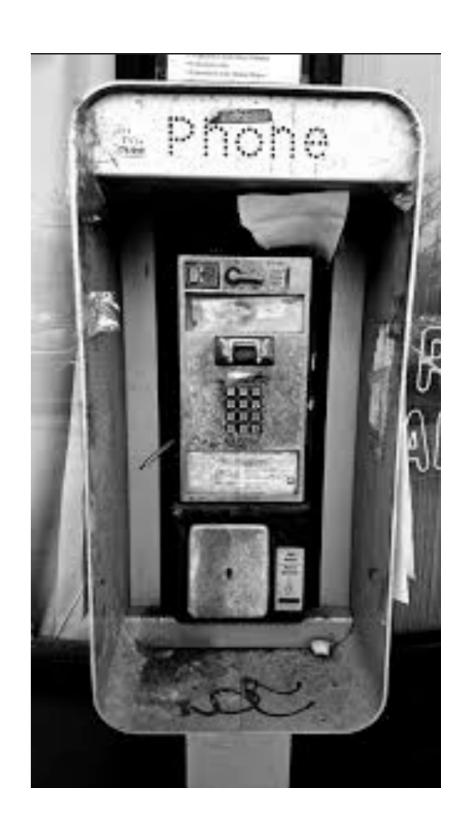

#### Today's Sensors

SCIO: a molecular sensor that scans physical objects and receives instant information to your smartphone.

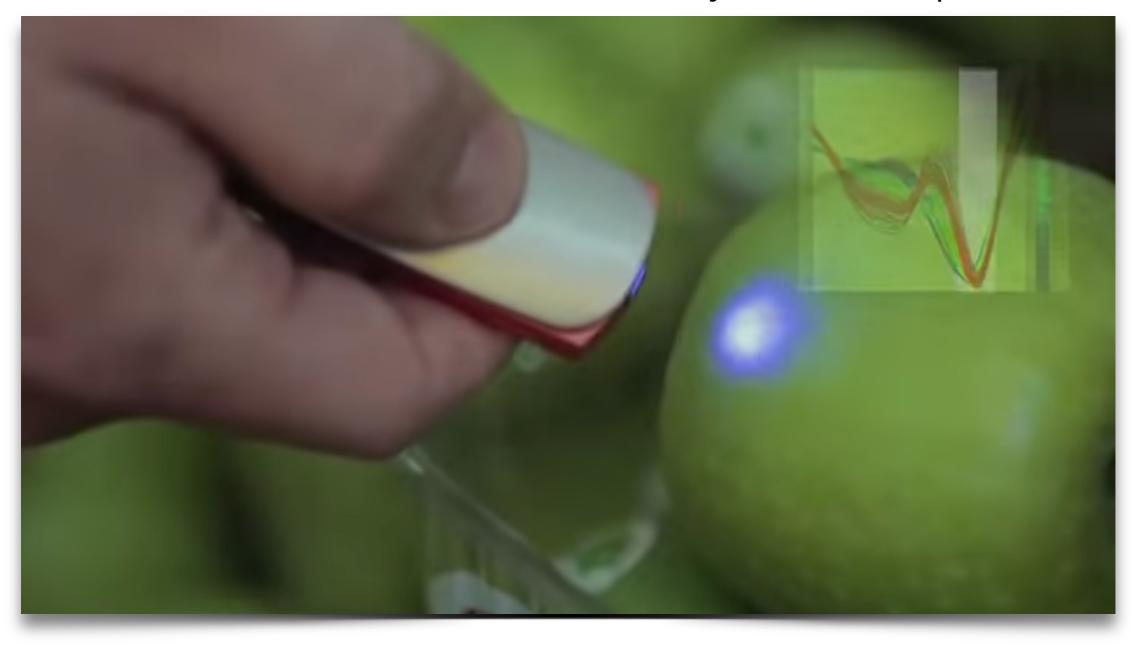

http://www.consumerphysics.com/

#### Tomorrow: Streachable Wearables

epidermal electronics

Tattoo-like 'electronic skin' wear detects heart attacks, epilepsy, skin dehydration

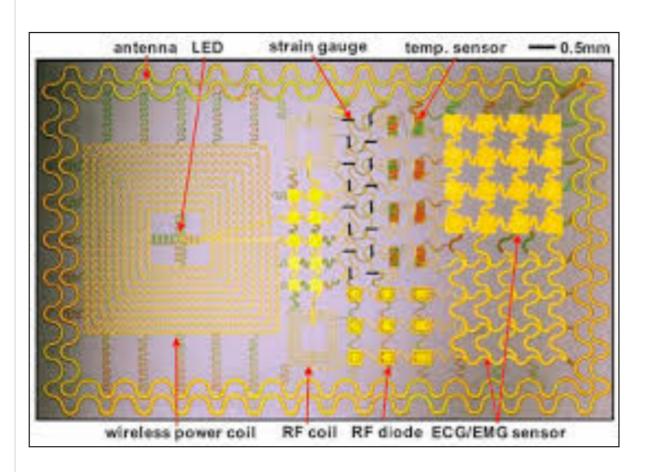

Here is a tattoo-like thin wearable device that can detect heart attacks, Parkinson's disease or epilepsy attacks, store your body information and deliver medicine to your body, besides collecting patient health, treatment and monitoring at one time.

Researchers in the US have

created an 'electronic skin' that can store and transmit data about a person's movements, receive diagnostic information and release drugs into skin, which has been altered considerably to detect heart condition too.

Source: http://bit.ly/1uu0srr

A thing is an app + an API + a Web site.

## A Typical Consumer Device Setup

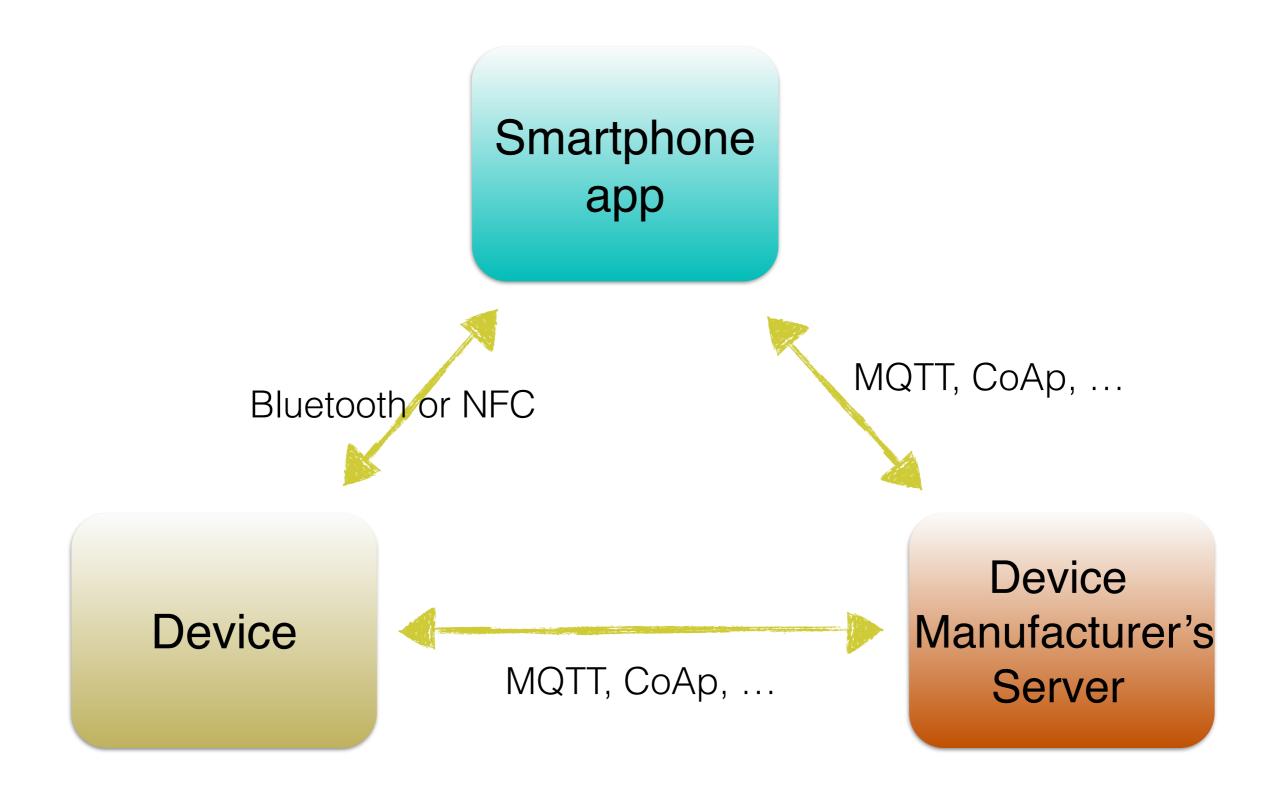

# Low-Level IoT Approach

Learn and implement IoT protocols: MQTT, XMPP, AMQP, CoAp,...

Write Java programs for Raspberry Pi or Arduino

Learn HomeKit and HealthKit from Apple

# High-Level loT Approach

Create applications using standard technologies to integrate things into an existing business workflow.

# A Proof of Concept App

- Integrate consumer devices into one of the insurance business workflows
- Leverage existing software technologies
- Create a standard-based application layer that connects things

## Your Server in the Middle

- Create a software layer as a proxy for all communications with IoT devices.
- Find the use-cases for data-gathering devices in your business applications.
- Collect the valuable data from devices for analisys.

Java dominates on the middleware market.

# The Use Case: Integrating Scale and Blood Pressure Monitor into insurance workflow

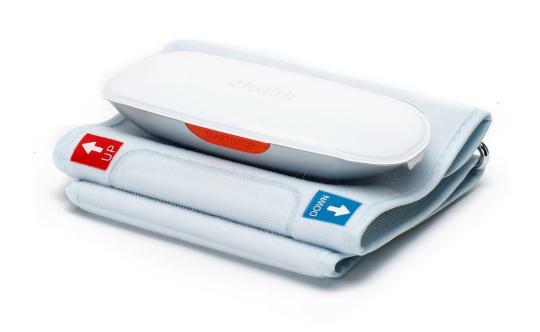

IHealthLabs Blood Pressure Monitor

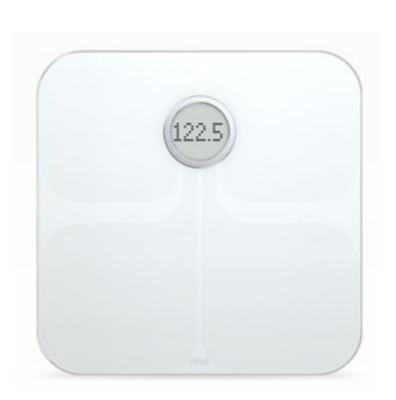

Fitbit Scale Aria

# Medical Examiner's Report

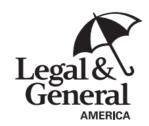

Banner Life Insurance Company 3275 Bennett Creek Avenue Frederick, Maryland 21704 (800) 638-8428 ICC08 LU-1267 (10/08)

PART 3
Medical Examiner's Report

| Name of Proposed Insured                                                                                                    | Date of Birth                                                                |
|----------------------------------------------------------------------------------------------------|------------------------------------------------------------------------------|
| Instructions to the Examiner -                                                                                                    |                                                                              |
| This examination, once begun, is the property of the Company, and must not be d<br>Explain all positive findings under Remarks.                                                                                                    | estroyed or suppressed. Please weigh and measure this applicant.             |
| The questions which appear below are intended only as a basis for the examination. The Company relies on its examiners to observe and report all information bearing on the acceptance of a proposed insured, even though not specifically requested on this form. |                                                                              |
| Please mail blood and urine specimens promptly.                                                                                                    |                                                                              |
| 1. Height (in shoes) ft in. 3. Weight (clothed) lbs.                                                                                                    | Blood Pressure (record 3 readings) Systolic Diastolic                        |
| a. Did you weigh? Yes No Did No Did Removing Man                                                                                                    | minute, etc.)                                                                |
| 2. Measurer                                                                                                    |                                                                              |
| Chest (full inspiration)in. Chest (forced expiration)in. 5. Abdomen (at umbilicus)in.                                                                                                    | Are blood and urine specimens being collected and mailed to the lab? Yes  No |

# A Typical IoT Workflow

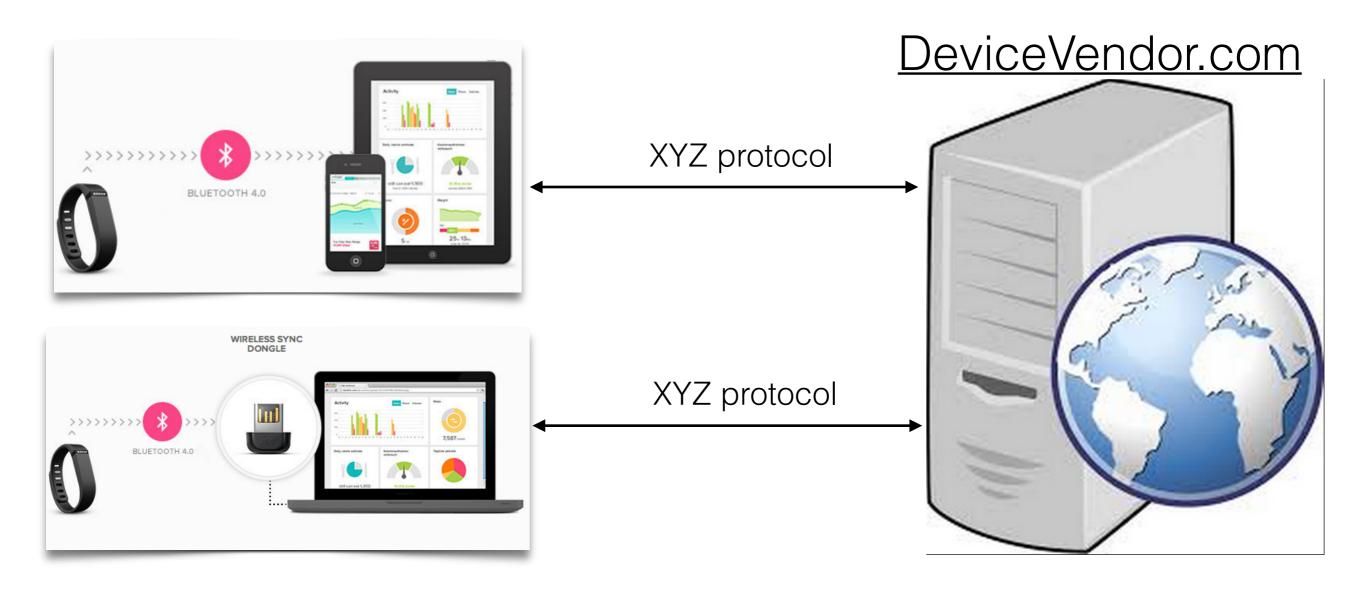

# A Typical IoT Workflow

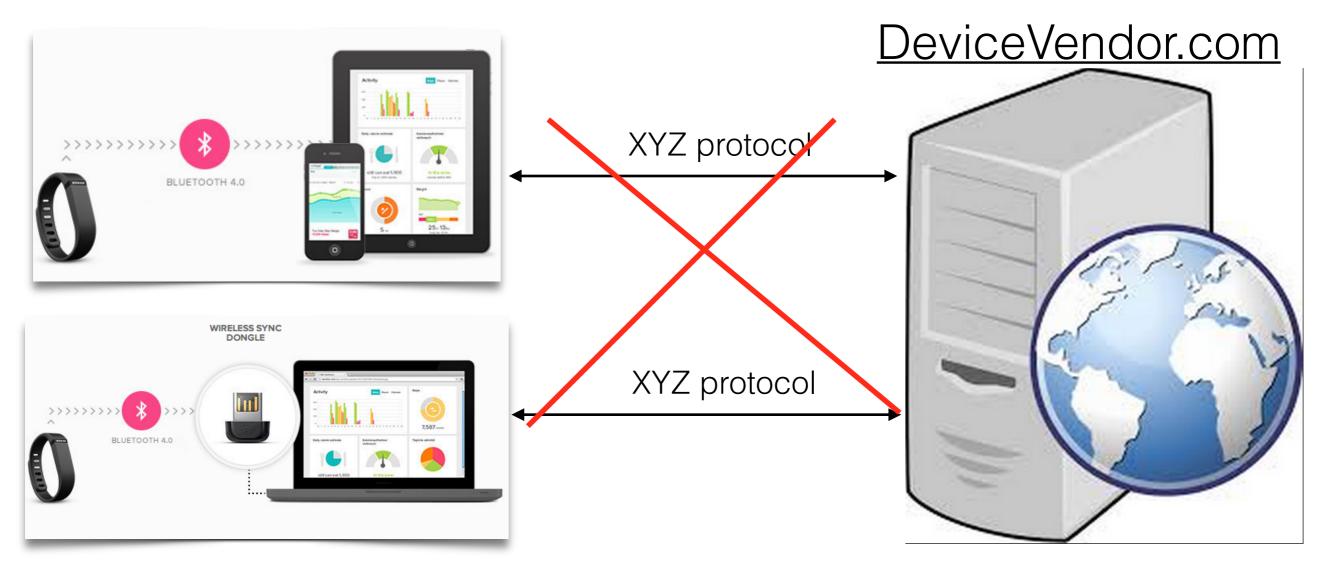

We're not dealing with XYZ

Our server communicates with the vendor's server using HTTPS

### Integrating With Fitbit Scale: Take 1.

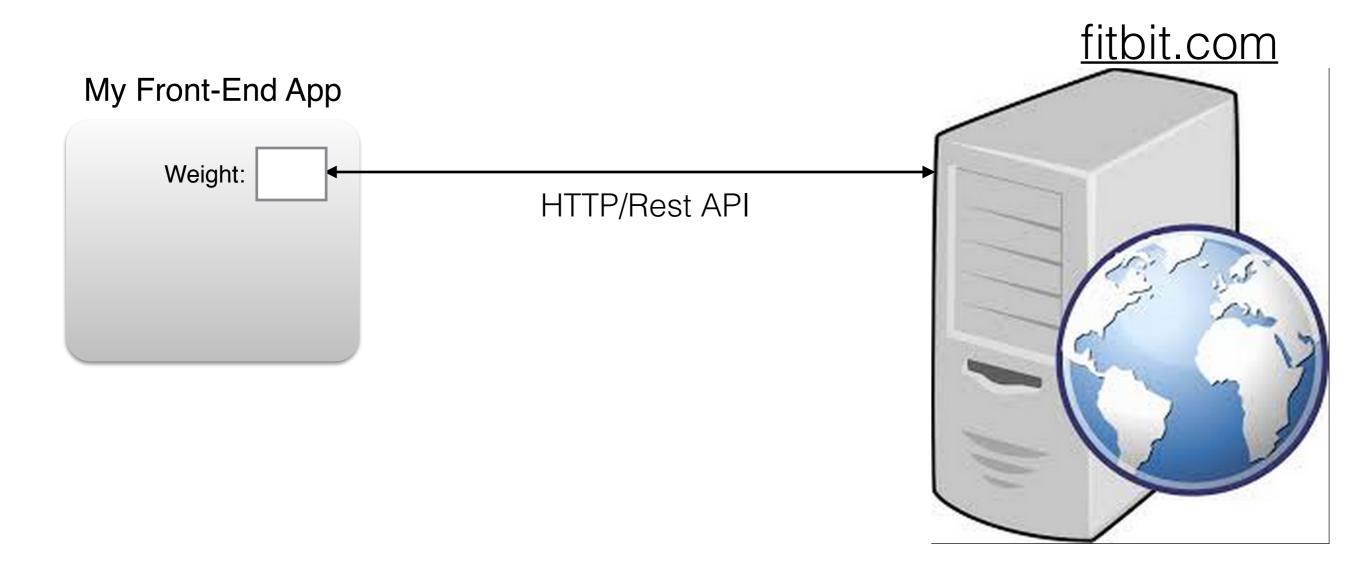

## Integrating With Fitbit Scale: Take 2.

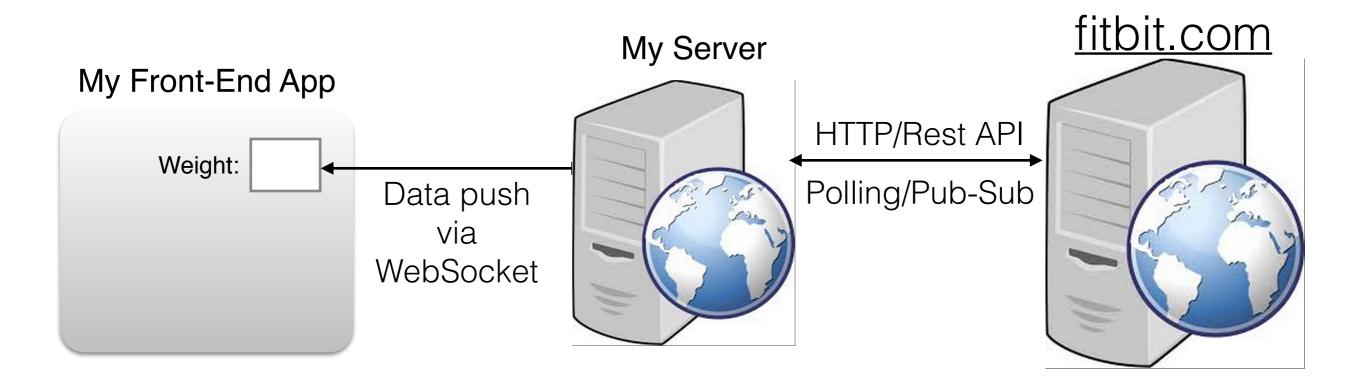

#### Integrating With Fitbit and iHealthLabs.

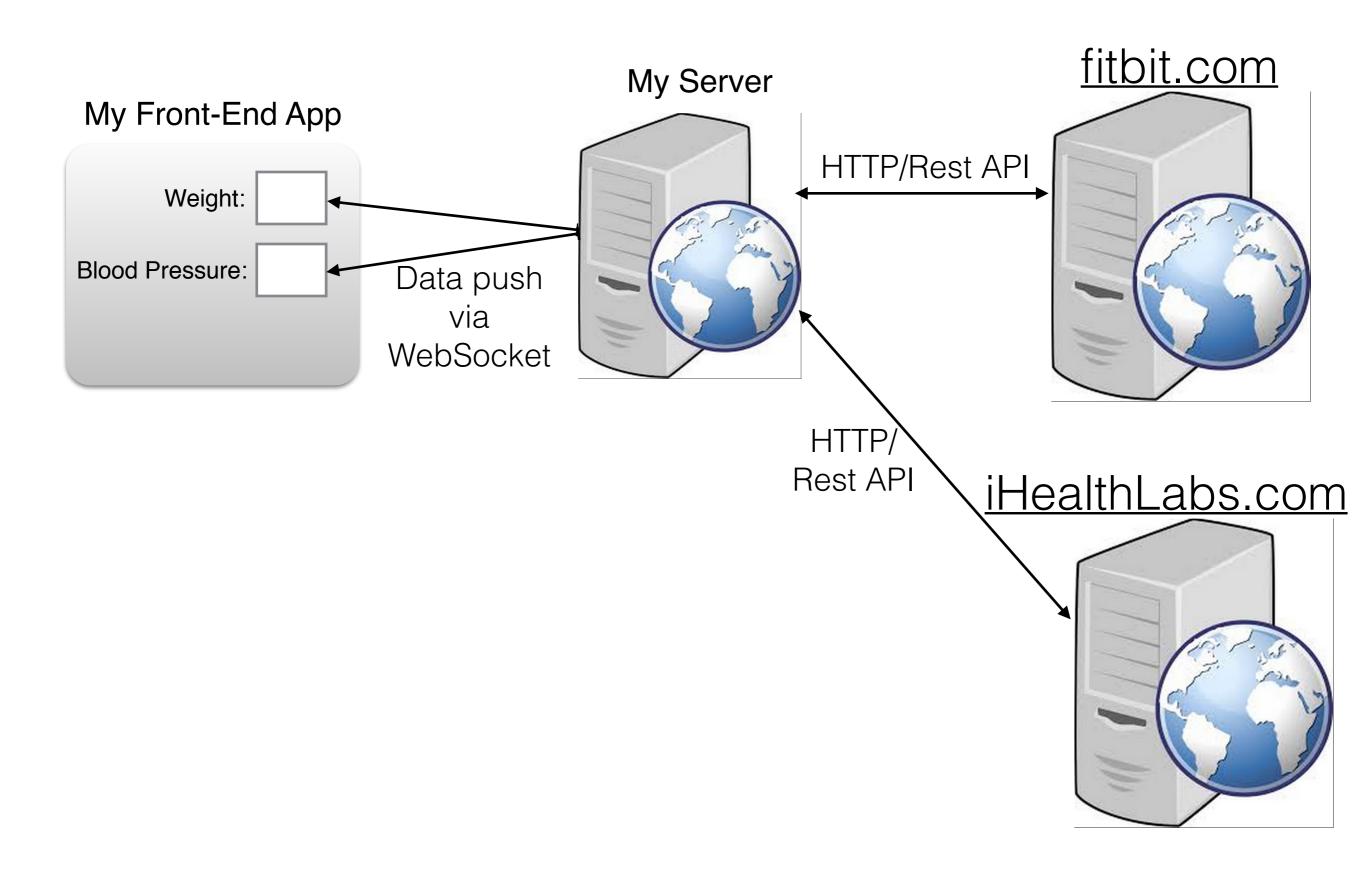

## Adding OAuth Authentication

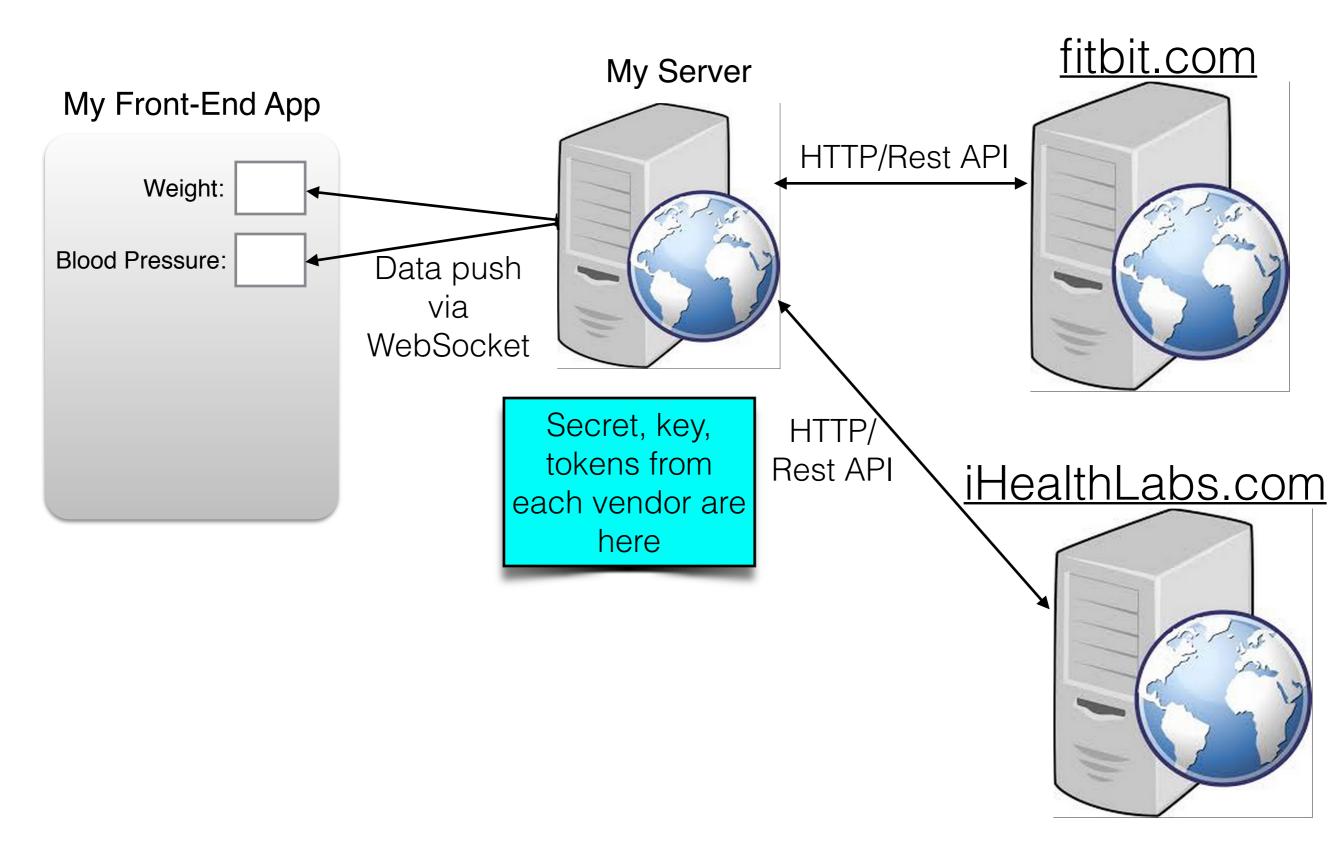

### The Final Architecture

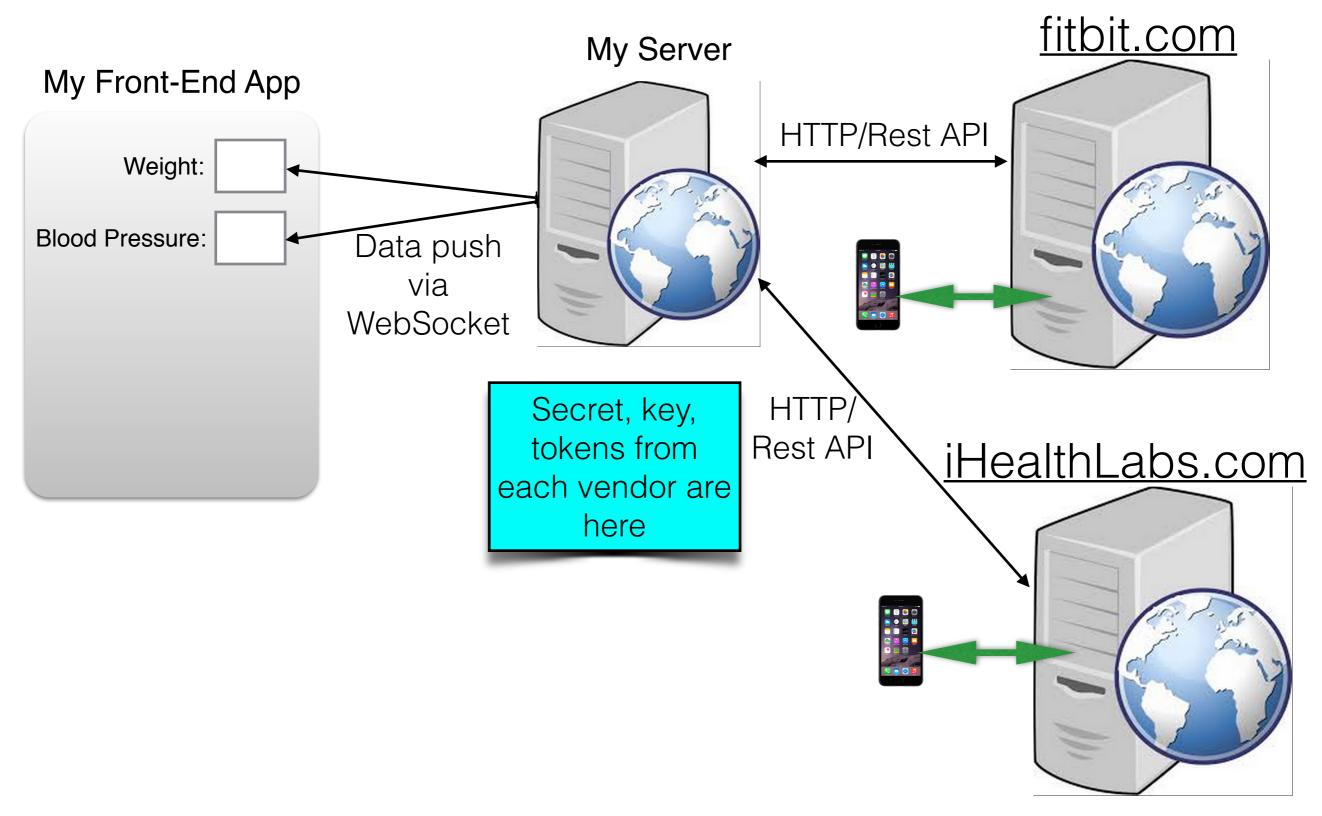

- Vendor's consumer app

## Demo

Measuring Blood Pressure

# What's used in our app

- RESTful Web services
- OAuth authentication and authorization
- WebSocket protocol
- Front end: written in Dart, deployed as JavaScript
- Data exchange format: JSON
- Back-end: Java with Spring Boot and embedded Tomcat
- Build automation: Gradle

## REST API

REpresentational State of Transfer

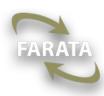

#### HTTP Request and Java EE Rest Endpoint

A sample client's HTTP request:

"https://iHealthLabs.com:8443/iotdemo/ihealth/bp"

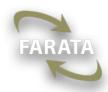

#### HTTP Request and Java EE Rest Endpoint

```
A sample client's HTTP request: "https://iHealthLabs.com:8443/iotdemo/ihealth/bp"
```

```
// Configuring The App
@ApplicationPath("iotdemo")
public class MyIoTApplication extends Application {
}
```

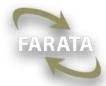

#### HTTP Request and Java EE Rest Endpoint

```
A sample client's HTTP request:
 "https://iHealthLabs.com:8443/iotdemo/ihealth/bp"
// Configuring The App
@ApplicationPath("iotdemo")
public class MyIoTApplication extends Application {
// Receiving and handling blood pressure on our server
@Path("/ihealth")
public class BloodPressureService {
  // The method to handle HTTP Get requests
  @GET
  @Path("/bp")
  @Produces("application/json")
  public String getBloodPressureData() {
    // The code to get bp and prepare JSON goes here
    return bloodPressure;
```

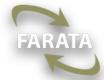

#### A Rest Endpoint in Spring Framework

```
// The endpoint handling blood pressure
@RestController
@RequestMapping("/ihealth")
public class HealthLabsController {
// The method to handle HTTP Get requests
@RequestMapping(value="/bp", method = RequestMethod.GET,
                              produces = "application/json")
public Measurement getBloodPressureData() {
    // The code to get blood pressure goes here
    return bloodPressure;
```

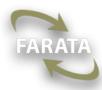

## OAuth 2

Authorizing an app to act on behalf of the user

#### Authorization and Authentication

- Authentication: Is the user who he says he is?
- Authorization: Which resources the user can access?

The owner of the Blood Pressure Monitor can see only the measurments taken from his device.

# The OAuth Players

- The User
- The client app that accesses the user's resources
- The server with the user's resources (data)
- The authorization server

#### Delegating Authorization to 3rd Party Servers

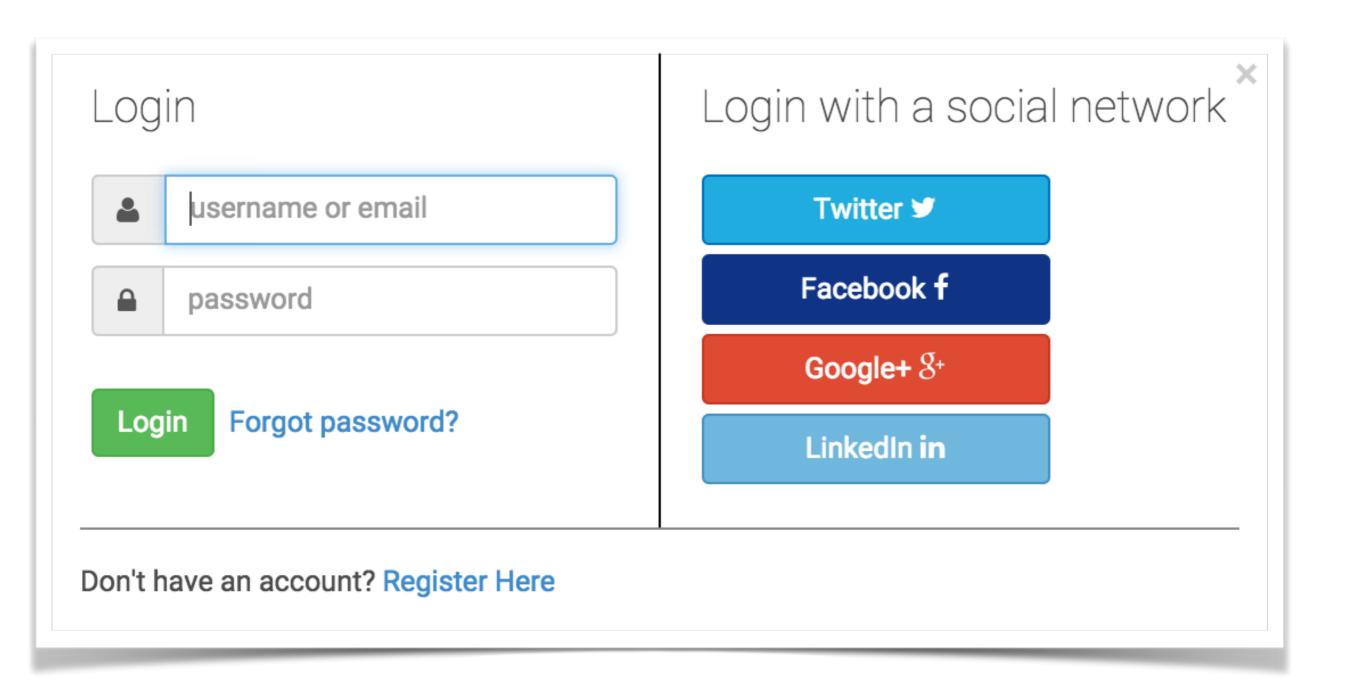

#### Authorization with Hot Wi-Fi in Moscow

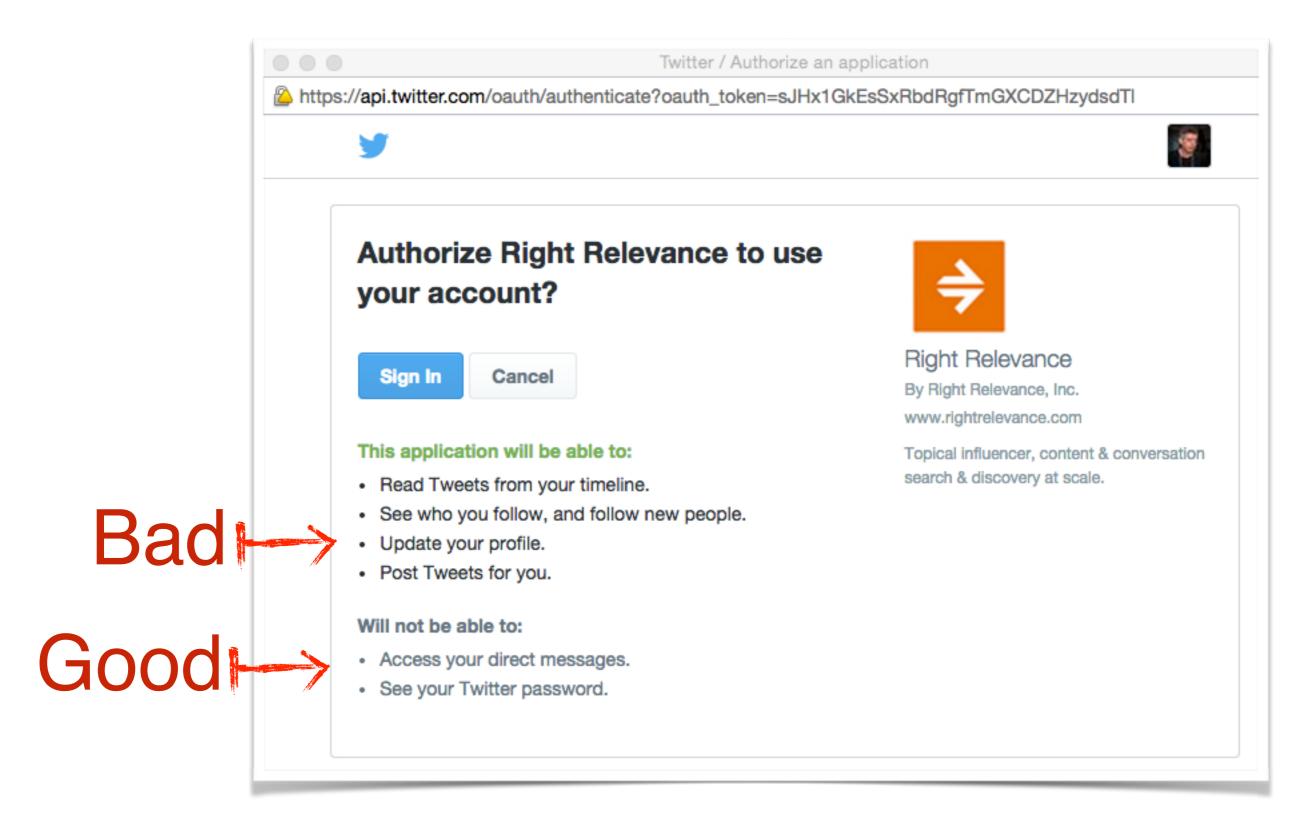

## OAuth 2 Access Token

A client app needs to aquire an access token that can be used on behalf of the user.

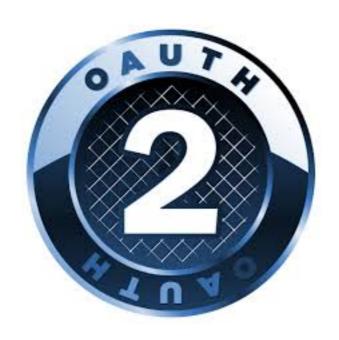

# Typical OAuth 2 Workflows

- A client app is located on the user's device
- A client app is located on the server (our use case)

## iHealthLabs Authorization

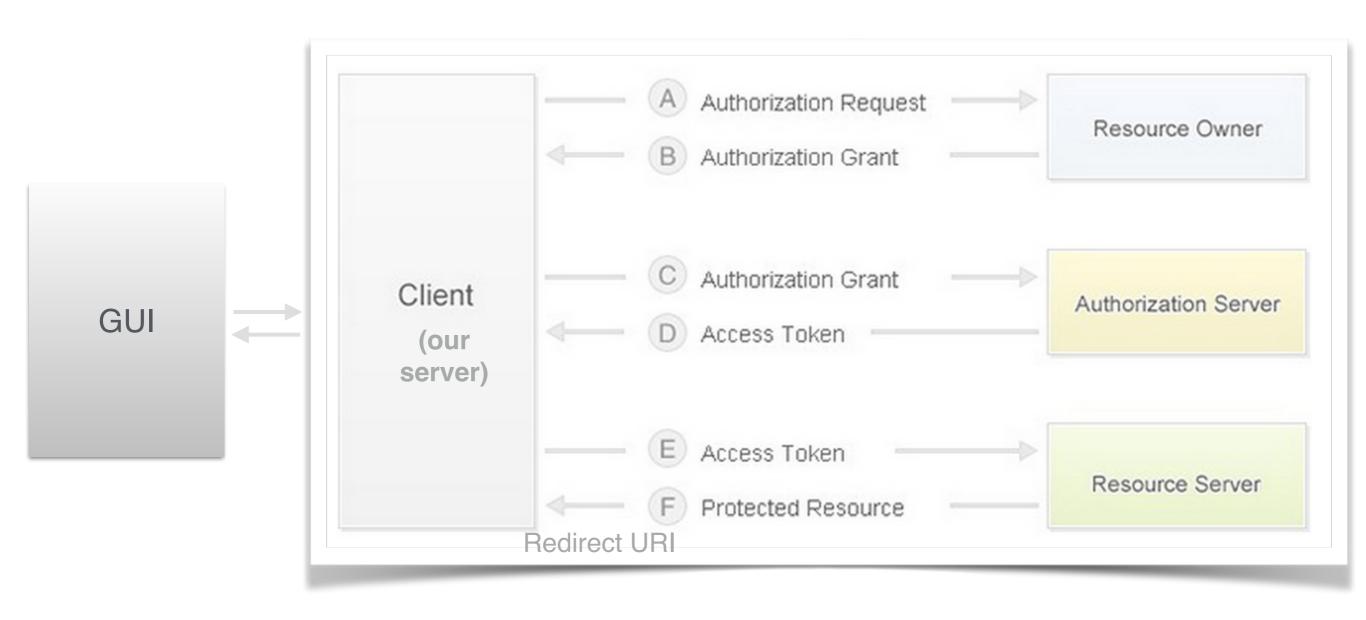

 My company registers the app with the thing's vendor providing a redirect URI for successful and failed logins and gets a client id and a secret.

- My company registers the app with the thing's vendor providing a redirect URI for successful and failed logins and gets a client id and a secret.
- My company builds an app that uses the thing's API (e.g. with REST).

- My company registers the app with the thing's vendor: providing a redirect URI for successful and failed logins and gets a client id and a secret.
- My company builds an app that uses the thing's API (e.g. with REST).
- The user opens my app and logs into thing's vendor site via its authentication server (not the OAuth provider).

- My company registers the app with the thing's vendor providing a redirect URI for successful and failed logins and gets a client id and a secret.
- My company builds an app that uses the thing's API (e.g. with REST)
- The user opens my app and logs into thing's vendor site via its authentication server (not the OAuth provider).
- My app (not the browser) generates a session-based random state and sends the request to the thing vendor's OAuth provider:

```
https://<auth_server>/path?clientid=123&redirect_uri=https//myCallbackURL&response_type=code&scope="emailuser_likes"&state=7F32G5
```

- My company registers the app with the thing's vendor providing a redirect URI for successful
  and failed logins and gets a client id and a secret.
- My company builds an app that uses the thing's API (e.g. with REST)
- The user opens my app and logs into thing's vendor site via its authentication server (not the OAuth provider).
- My app (not the browser) generates a session-based random state and sends the request to the thing vendor's OAuth provider:

```
https://<auth_server>/path?clientid=123&redirect_uri=https//
myCallbackURL&response_type=code&scope="email user_likes"&state=7F32G5
```

My app receives a temporary auth code from the thing's OAuth server, regenerates the state and compares it with the received one from the server:

https://myCallbackURL?code=54321&state=7F32G5

- My company registers the app with the thing's vendor providing a redirect URI for successful and failed logins and gets a client id and a secret.
- My company builds an app that uses the thing's API (e.g. with REST)
- The user opens my app and logs into thing's vendor site via its authentication server (not the OAuth provider).
- My app (not the browser) generates a session-based random state and sends the request to the thing vendor's OAuth provider:

```
https://<auth_server>/path?clientid=123&redirect_uri=https//
myCallbackURL&response_type=code&scope="email user_likes"&state=7F32G5
```

• My app receives temporary auth code from the thing's OAuth server, regenerates the state and compares with the received one from the server:

https://myCallbackURL?code=54321&state=7F32G5

• ,My app makes another request adding the secret and exchanging the code for the authorization token:

https://<auth\_server>/path?clientid=123&client\_secret=...&code=54321&redirect\_uri=https://myCallbackURL&grant\_type=authorization\_code

- My company registers the app with the thing's vendor: providing a redirect URI for successful and failed logins and gets a client id and a secret.
- My company builds an app that uses the thing's API (e.g. with REST)
- The user opens my app and logs into thing's vendor site via its authentication server (not the OAuth provider).
- My app (not the browser) generates a session-based random state and sends the request to the thing vendor's OAuth provider:

```
https://<auth_server>/path?clientid=123&redirect_uri=https//
myCallbackURL&response_type=code&scope="email user_likes"&state=7F32G5
```

• My app receives temporary auth code from the thing's OAuth server, regenerates the state and compares with the received one from the server:

https://myCallbackURL?code=54321&state=7F32G5

• ,My app makes another request adding the secret and exchanging the code for the authorization token:

https://<auth\_server>/path?clientid=123&client\_secret=...&code=54321&redirect\_uri=https://myCallbackURL&grant\_type=authorization\_code

• The thing's vendor redirects the user to my app and returns the authorization token.

- My company registers the app with the thing's vendor providing a redirect URI for successful and failed logins and gets a client id and a secret.
- My company builds an app that uses the thing's API (e.g. with REST)
- The user opens my app and logs into thing's vendor site via its authentication server (not the OAuth provider).
- My app (not the browser) generates a session-based random state and sends the request to the thing vendor's OAuth provider:
  - https://<auth\_server>/path?clientid=123&redirect\_uri=https//myCallbackURL&response\_type=code&scope="emailuser\_likes"&state=7F32G5
- My app receives temporary auth code from the thing's OAuth server, regenerates the state and compares with the
  received one from the server:
   https://myCallbackURL?code=54321&state=7F32G5
- ,My app makes another request adding the secret and exchanging the code for the authorization token:
  - https://<auth\_server>/path?clientid=123&client\_secret=...&code=54321&redirect\_uri=https://myCallbackURL&grant\_type=authorization\_code
- The thing's vendor redirects the user to my app and provides the authorization token.
- My app starts invoking the vendor's API using the token.

### Access and Refresh Tokens

- The OAuth 2 server returns the authorization token. It expires after certain time interval. iHealtLabs sends the token in JSON format that expires in 10 min.
- The OAuth 2 server also can provide a refresh token that the client app uses to request a new token instead of the expired one.

## WebSocket Protocol

Bi-directional communication for the Web

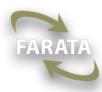

### HTTP - Request/Response, Half Duplex

WebSocket - Full Duplex

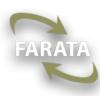

## Monitoring AJAX requests

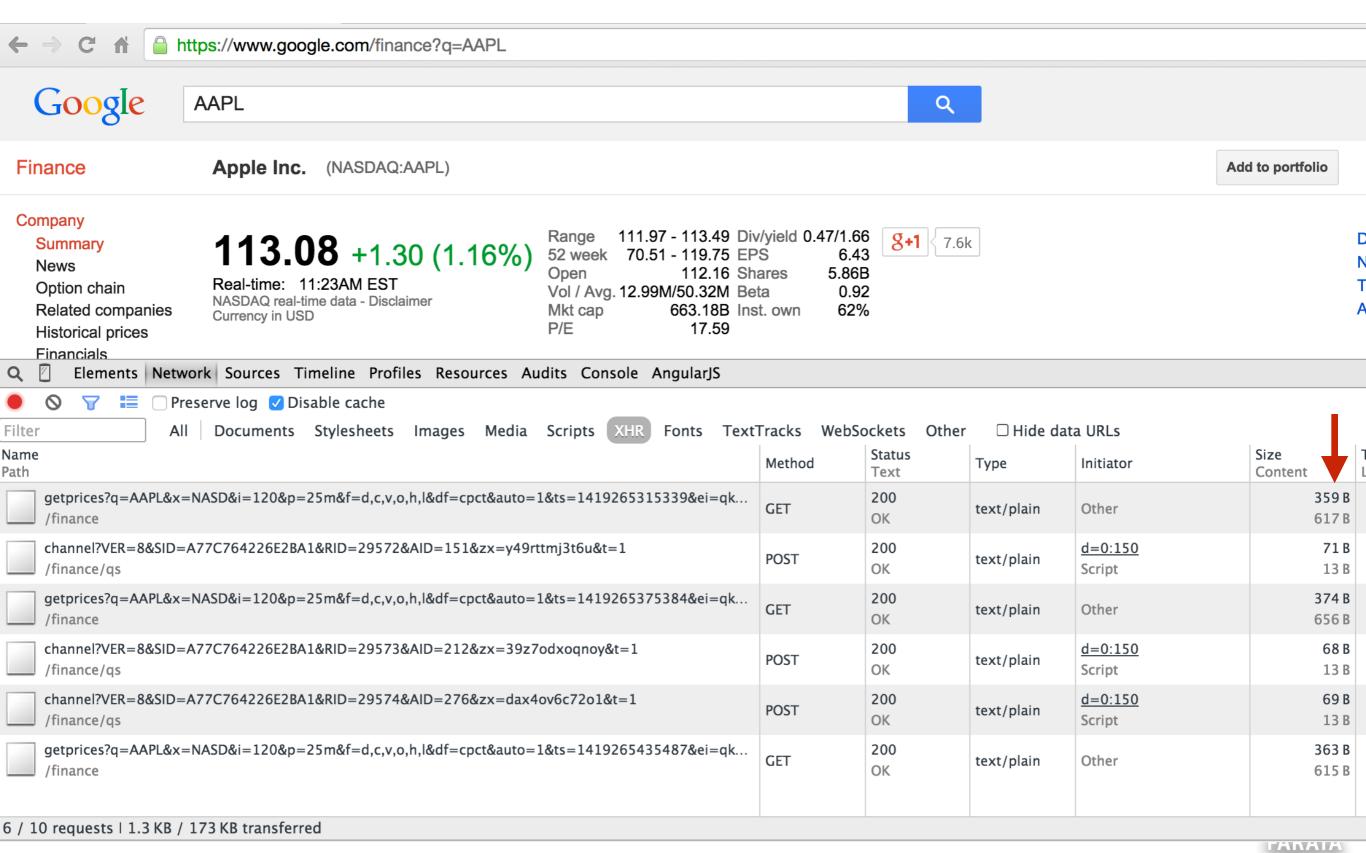

## WebSocket Workflow

- Establish connection with the service endpoint upgrading the protocol from HTTP to WebSocket
- Send messages in both directions at the same time (Full Duplex)
- Close the connection

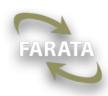

# Apps for Websockets

- Live trading/auctions/sports notifications
- Controlling medical equipment over the web
- Chat applications
- Multiplayer online games
- Any app that requires a data push from a server

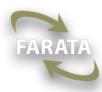

#### WebSocket Client/Server handshake

- Client sends an UPGRADE HTTP-request
- Server confirms UPGRADE
- Client receives UPGRADE response
- Client sets readyState=1 on the WebSocket object

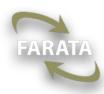

## The JavaScript Client

```
if (window.WebSocket) {
   ws = new WebSocket("ws://www.websocket.org/echo");
   ws.onopen = function() {
        console.log("onopen");
    };
   ws.onmessage = function(e) {
       console.log("echo from server : " + e.data);
    };
    ws.onclose = function() {
       console.log("onclose");
    };
    ws.onerror = function() {
       console.log("onerror");
    };
} else {
   console.log("WebSocket object is not supported");
```

Sending a request: ws.send("Hello Server");

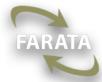

### Java EE WebSocket Server's APIs

#### 1. Annotated WebSocket endpoint

Annotate a POJO with @ServerEndpoint, and its methods with @OnOpen, @OnMessage, @OnError, and @OnClose

#### 2. Programmatic endpoint

Extend your class from javax.websocket.Endpoint and override onOpen(), onMessage(), onError(), and onClose().

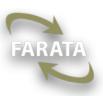

#### HelloWebSocket Server

The server-side push without client's requests

```
@ServerEndpoint("/hello")
public class HelloWebSocket {
 @OnOpen
 public void greetTheClient(Session session){
  try {
    session.getBasicRemote().sendText("Hello stranger");
  } catch (IOException ioe) {
    System.out.println(ioe.getMessage());
```

A detailed description at <a href="http://bit.ly/1DHuKwg">http://bit.ly/1DHuKwg</a>

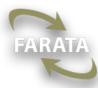

### Websockets with Spring Framework

```
public class WebSocketEndPoint extends TextWebSocketHandler {
    private final static Logger LOG =
LoggerFactory.getLogger(WebSocketEndPoint.class);
    private Gson gson;
    private WebSocketSession currentSession;
    @Override
    public void afterConnectionEstablished(WebSocketSession session) throws
Exception {
        super.afterConnectionEstablished(session);
        setCurrentSession(session);
    public boolean sendMeasurement(Measurement m) {
        if (getCurrentSession() != null) {
            TextMessage message = new TextMessage(getGson().toJson(m));
            try {
                getCurrentSession().sendMessage(message);
            } catch (IOException e) {
                e.printStackTrace();
                return false;
            return true;
        } else {
            LOG.info("Can not send message, session is not established.");
            return false;
```

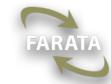

## Deploying with Spring Boot

- Java EE REST services are deployed in a WAR under the external Java Server.
- Spring Boot allows creating a standalone app (a JAR) with an embedded servlet container.
- Starting our RESTful server: java -jar MyJar.
- We used Tomcat. To use another server, exclude Tomcat in build configuration and specify another dependency.
- A sample section from Gradle build replacing Tomcat with Jetty:

```
dependencies {
    compile("org.springframework.boot:spring-boot-starter-web") {
        exclude module: "spring-boot-starter-tomcat"
    }
    compile("org.springframework.boot:spring-boot-starter-jetty")
}
```

## Security

- Device vendors should take security very seriously.
- We don't deal with security between the thing and its vendor.
- The OAuth state attribute helps ensuring that the received redirect\_uri is the same as provided during the app registration.
- IoT integration apps are as as secure as any other Web app (see owasp.org).

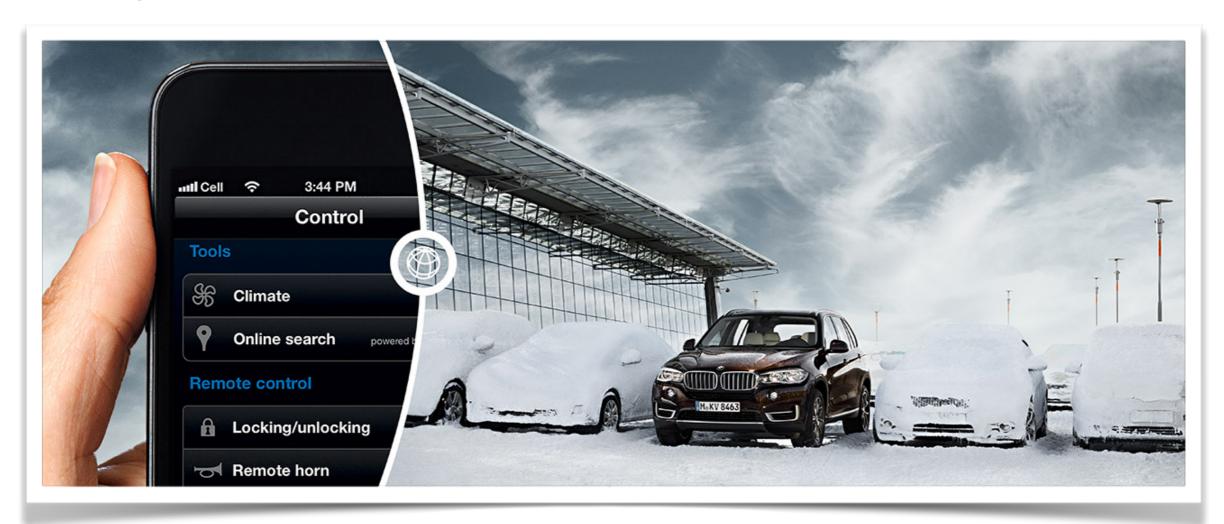

# Thank you!

- Farata Systems: <u>faratasystems.com</u>
- email: <u>yfain@faratasystems.com</u>
- Twitter: @yfain
- My blog: <u>yakovfain.com</u>
- My podcast: <u>americhka.us</u>

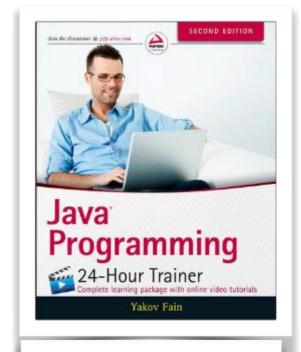

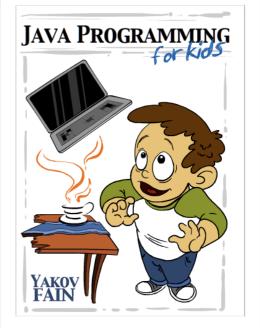

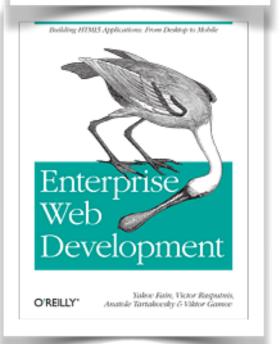